# HunterDouglas <>

## **Guía de programación DuetteTM PowerView® AC**

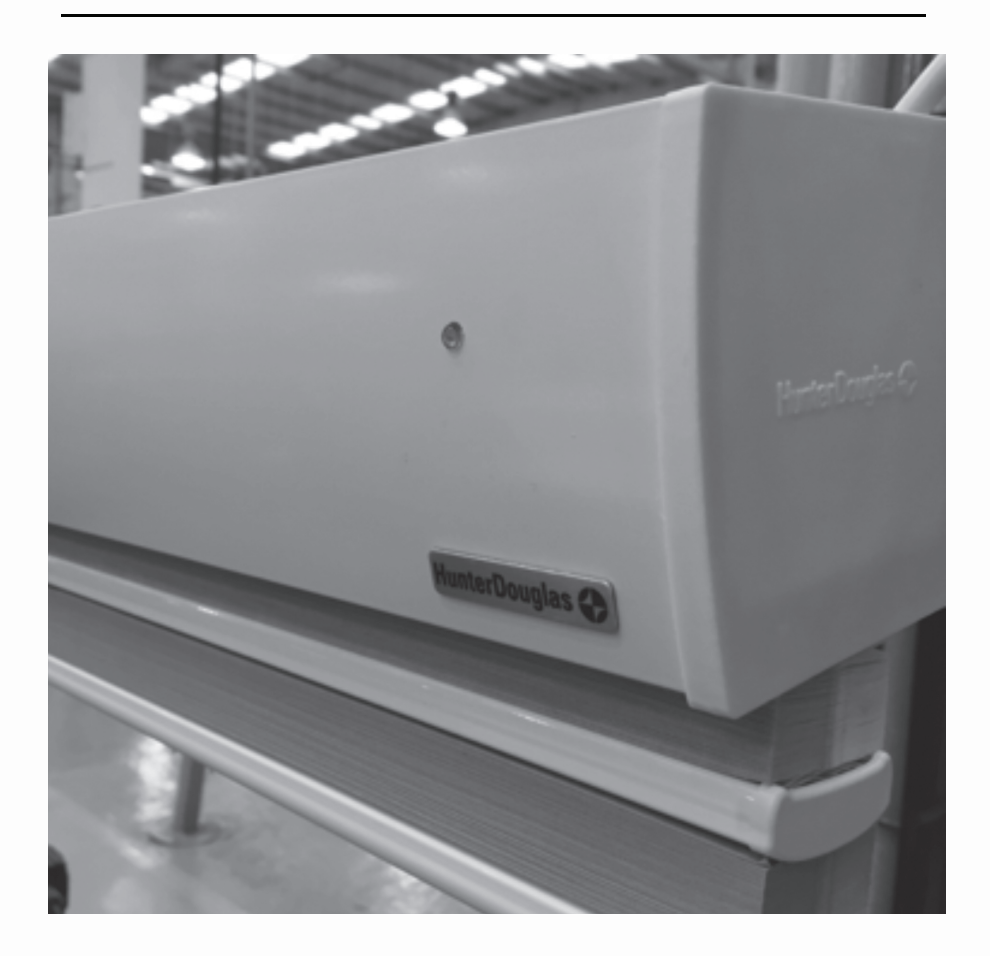

# Motores PowerView® 110V AC

## **Descripción**

Las cortinas Duette PowerView® AC están diseñadas para operar con motores M40, estos motores PowerView® trabajan en conjunto con los controles remoto PowerView® y el PowerView HUB por medio de radiofrecuencia. Esta guía explica como programar y restablecer límites en caso de vincular con un PowerView HUB.

 **CUIDADO:** Todas las cortinas que proceden de fábrica llevan una configuración inicial de sentido de rotación y límites de carrera. Evita eliminar o modificar los límites de carrera a menos de ser necesario, una operación inadecuada podría generar daños en la cortina.

#### Vista del producto

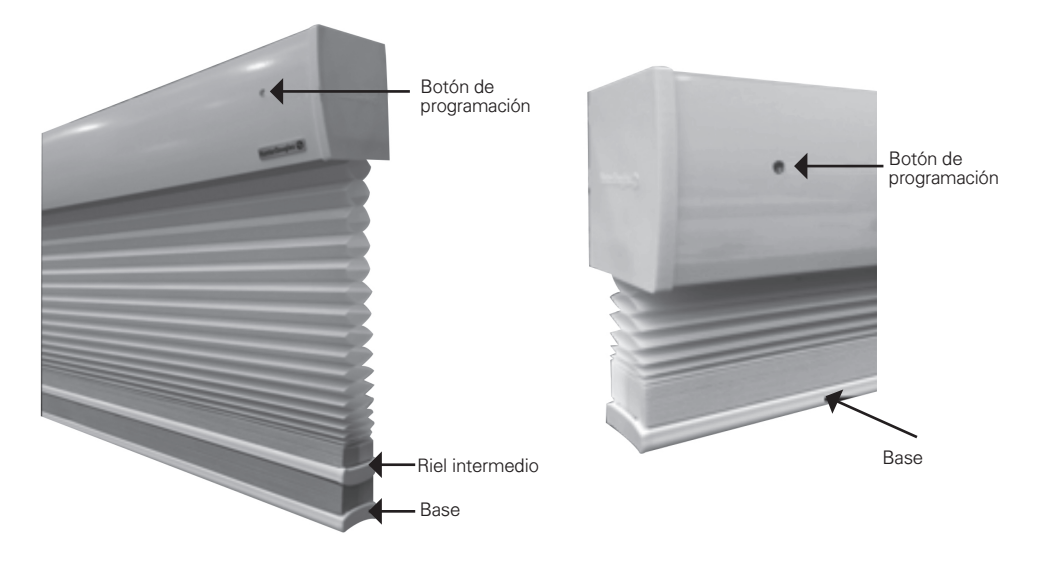

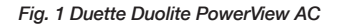

*Fig. 1 Duette Duolite PowerView AC Fig. 2 Duette Standard PowerView AC*

#### **Pasos en una programación**

Todas las cortinas Duette PowerView AC llevan los límites establecidos, solo hay que vincular con el control remoto PowerView® hacer referencia a los pasos 1 y 2. En caso de requerir configurar la cortina con el PowerView HUB debe seguir los pasos para Restablecer programación de la red del motor antes de vincular a algún canal.

Paso 1: instalación

Instale la cortina a los sopores suministrados de manera tradicional. Conecte el motor a un suministro eléctrico de 110V, procure utilizar herramienta idónea para la manipulación y ajuste de cables tales como regletas y enchufes. Instale las baterías en el control remoto.

Paso 2: vincular a un canal

Control Remoto: presione y sostenga STOP durante 4 segundos para poner el control remoto en modo de programación.

Los botones retro iluminados del control remoto parpadearán para indicar que se encuentra en el modo de programación.

**Control Remoto:** Presione y suelte el número del canal donde planea vincular el motor.

El número del canal parpadeará para mostrar que está seleccionado.

**Motor:** presione y mantenga presionado el botón de configuración ubicado en el cabezal del motor.

**Control Remoto:** mientras continúa presionando el botón en el motor, presione y suelte en el control remoto. open

La cortina se moverá dos veces para indicar que se ha unido al canal.

**Motor:** suelte el botón de configuración.

Control Remoto: mantenga presionado STOP durante 4 segundos para salir del modo de programación.

Las luces dejarán de parpadear. Mínimo un canal debe ser seleccionado.

### **Restablecer programación de la red del motor**

El restablecimiento de programación de la red, borra toda la programación de canales almacenada en el motor. Esta acción no afecta a los límites del motor o la dirección del motor.

El uso principal es durante la instalación para corregir las asignaciones a canales y controles erróneos y vincular al PowerView HUB.

**Motor:** presione y mantenga presionado el botón de configuración ubicado en el cabezal del motor durante 12 segundos.

La cortina se moverá dos veces después de 6 segundos, luego nuevamente después de 12 segundos.

**Motor:** Suelte el botón de configuración.

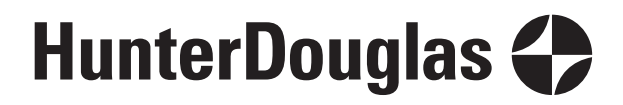

hunterdouglas.com.mx